# **■FALCO**

# **SAINT-QUAY**<br>PORT D'ARMOR

# **Lancement de l'application du Port**

# Télécharger l'application sur les stores

#### Taper « Port d'Armor » dans la barre de recherche

 $\boldsymbol{X}$ 

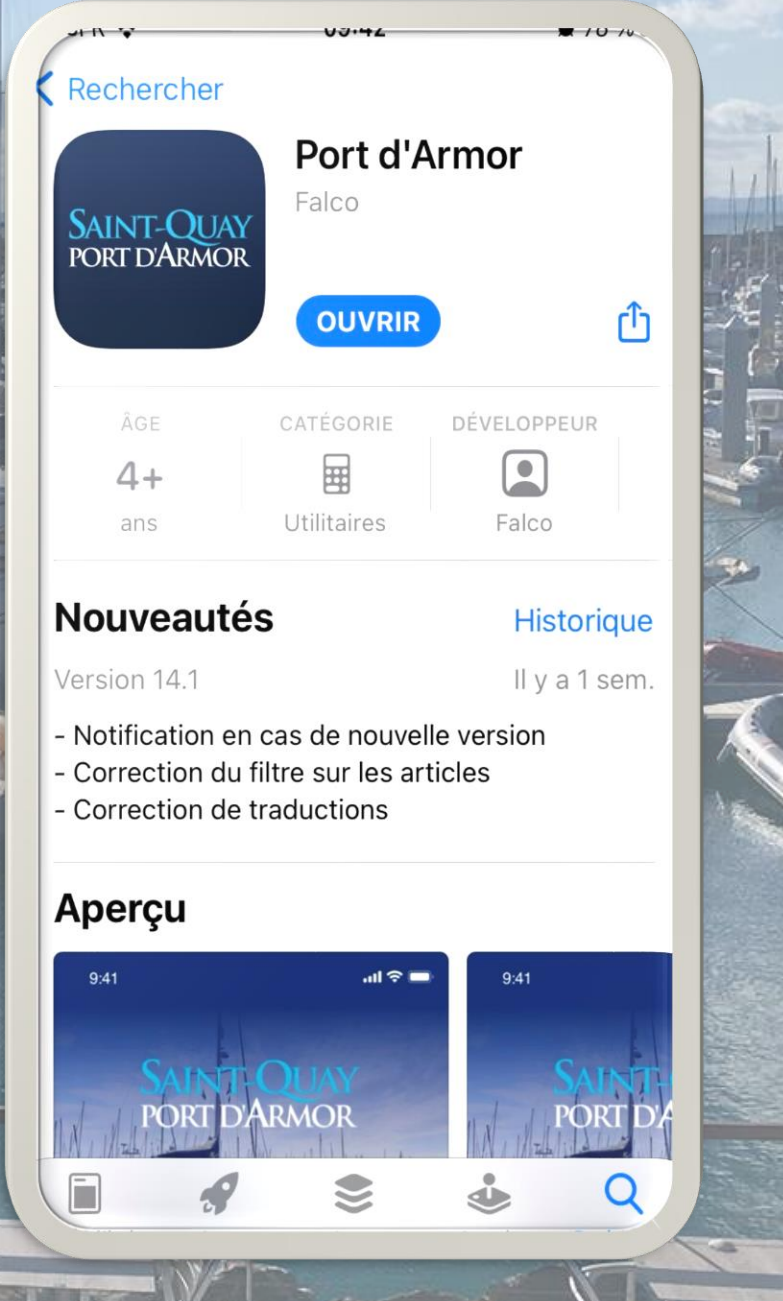

## Indiquer votre numéro de téléphone

### Cocher la case des conditions d'utilisation

#### $\bigvee$  N° de tél mobile

**POREDARMOR** 

Connectez-vous à votre nouvel espace

Port d'Armor

Je reconnais avoir pris connaissance des Conditions Générales d'Utilisations de Falco ainsi que de sa politique de confidentialité et je les accepte

dight same

Connexion

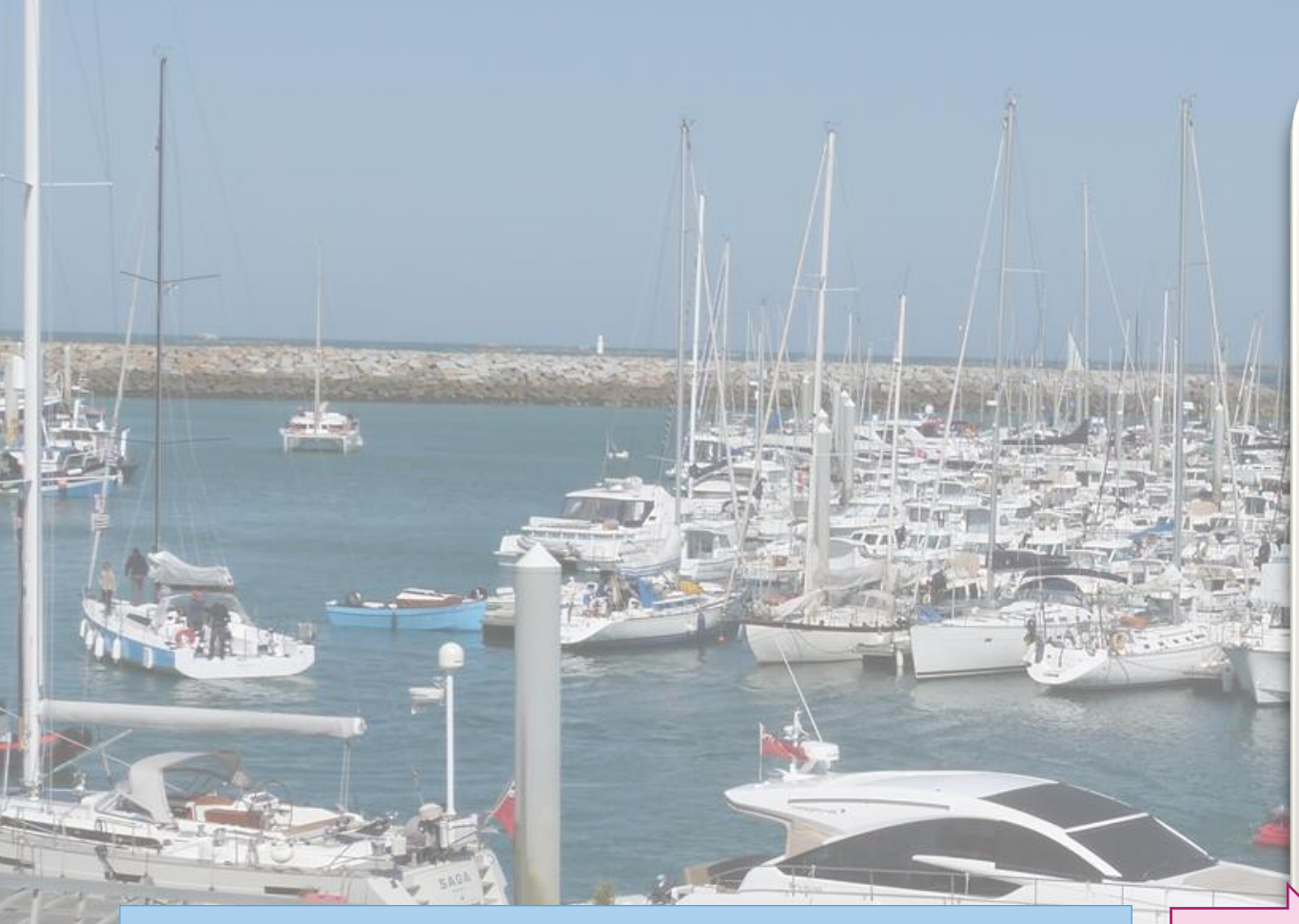

Remplir le champ avec le code reçu par SMS, puis valider

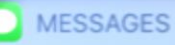

+33 6 44 64 94 60

Falco - code confidentiel: 154768 - Merci de ne pas répondre à ce SMS

#### **PORI D'ARMOR**

maintenant

 $\Omega$ 

 $\circ$ 

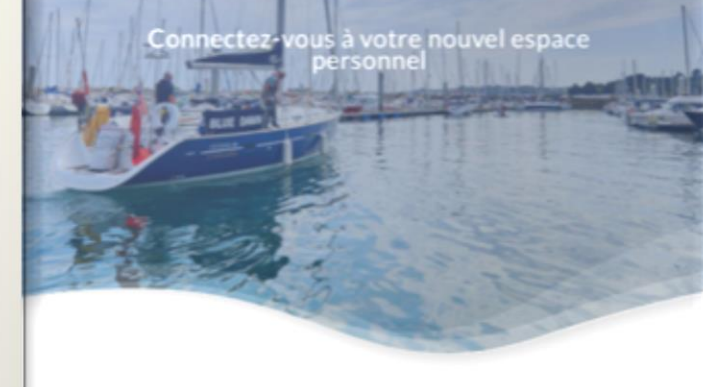

Confirmez votre identité en saisissant le code reçu par sms.

 $\circ$ 

La réception de votre code de vérification peut prendre quelques minutes.

 $\Omega$ 

Ne communiquez ce code de vérification à personne.

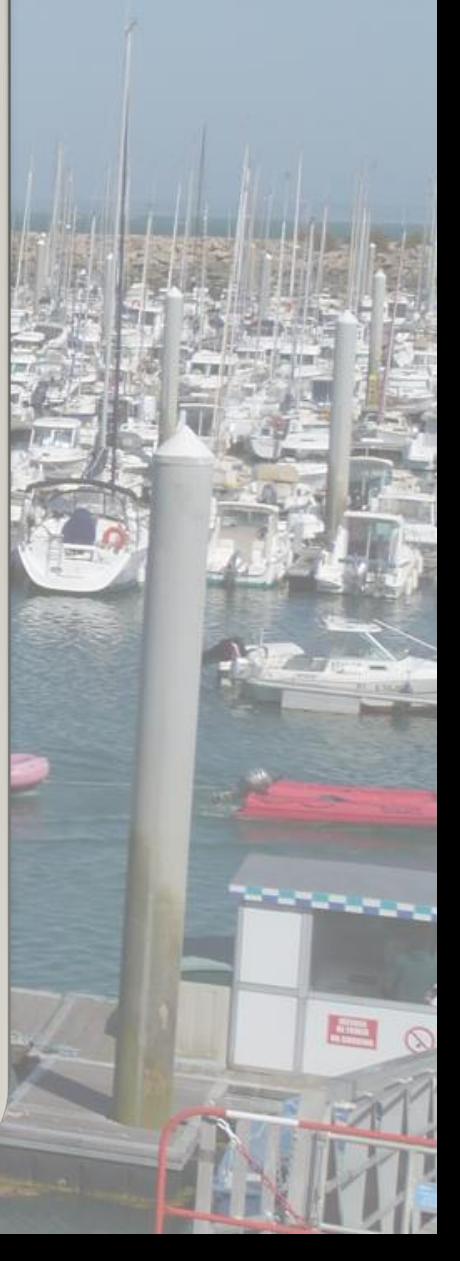

## Modifier si besoin les informations, puis valider

**WEIGHT** 

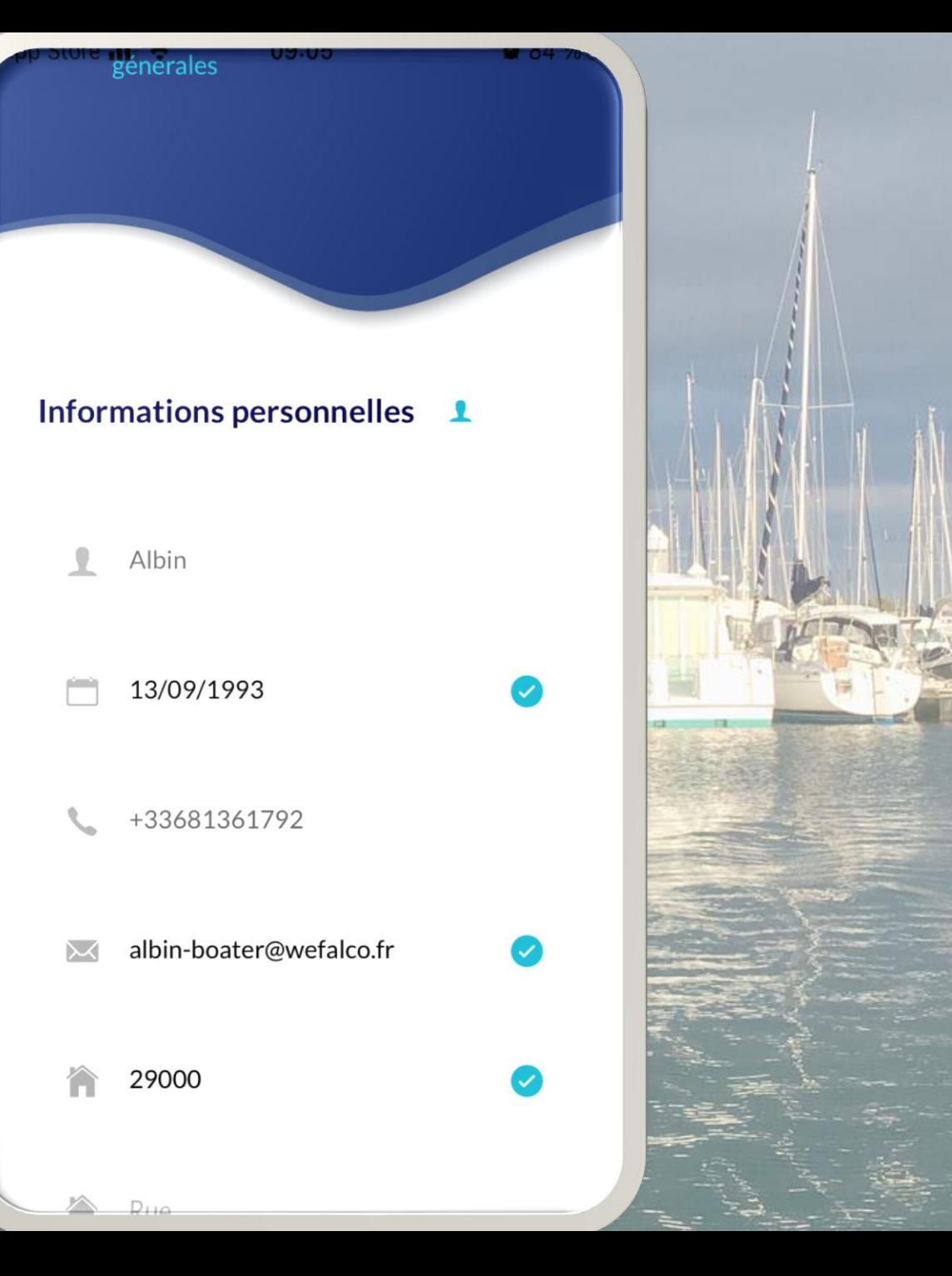

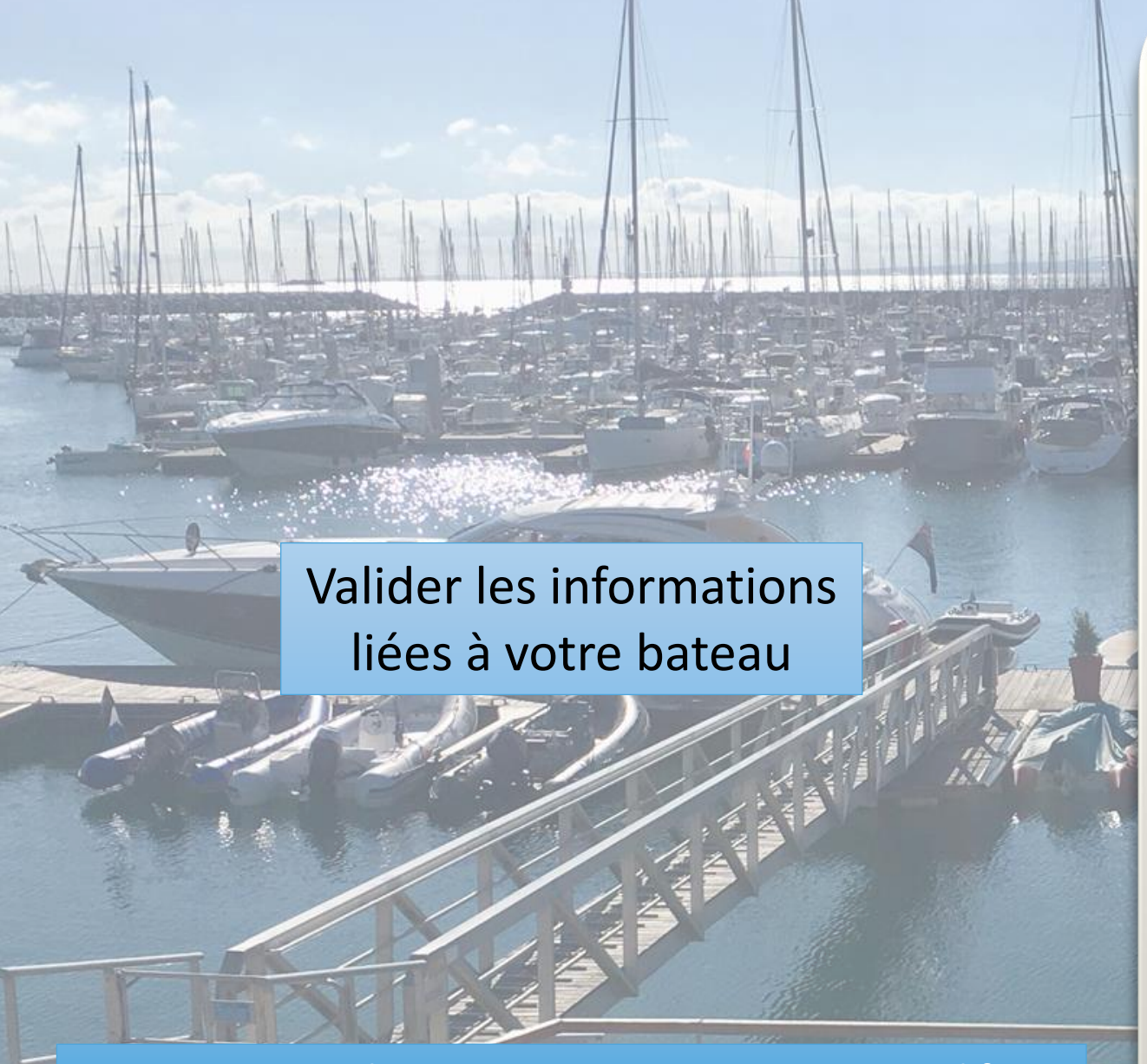

Notez que, par la suite, vous pourrez toujours modifier vos données dans le menu « Mon profil »

#### **Test Cannes Boat**

#### **Nom**

**Test Cannes Boat** 

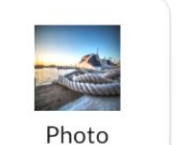

Modèle

Coque<br>Monocoque

Margue

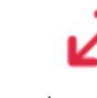

Immatriculation

Longueur<br>10m

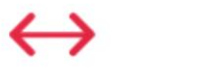

 $Larger$ <br> $3m$ 

Tirant d'eau<br>2m

Valider

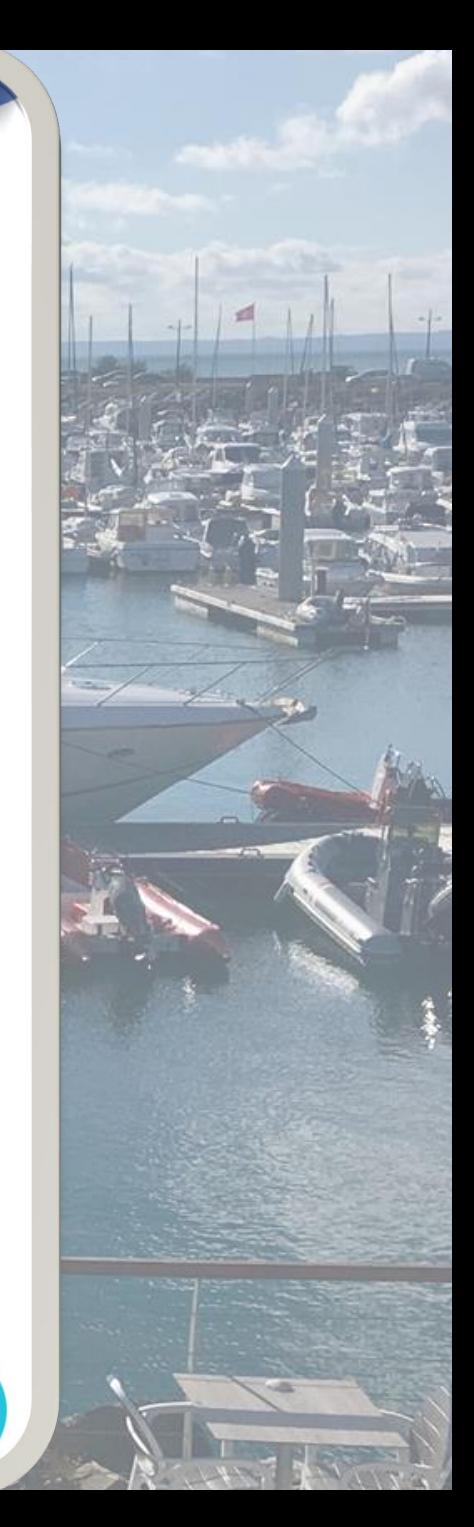

# Nous vous souhaitons à toutes et tous de belles navigations !

#### **Félicitations**

Votre compte est maintenant complet

<mark>AINT-QU</mark><br>ort d'Armo

 $C$ est parti